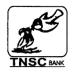

## தமிழ்நாடு மாநிலத் தலைமைக் கூட்டுறவு வங்கி லிட்., சென்னை 600 001.

## (விரைவுப் பணப் பரிவர்த்தனை சேவை – IMPS – IMMEDIATE PAYMENT SERVICES)

## விளக்கக் குறிப்பு:

## 1. IMPS என்றால் என்ன ?

விரைவுப் பணப்பரிவர்த்தனை சேவை (IMPS) என்பது வங்கிகளுக்கு இடையே 24 X 7 அடிப்படையில் வாடிக்கையாளர்கள் பணம் அனுப்ப மற்றும் பெறுவதற்கான ஒரு வசதியாகும்.

## 2. IMPS–ல் சேருவது எப்படி ?

வலைய வங்கியியலுக்குத் (Net Banking) தேவையான விண்ணப்பத்தை கிளையில் அளித்து வலைய வங்கியியல் மற்றும் கைபேசி வங்கியியல் வசதியினை வாடிக்கையாளா் பெற வேண்டும். வலைய வங்கி மற்றும் கைபேசி வங்கியியல் பயன்பாட்டுச் சொல், கடவுச் சொல் ஆகியவை வங்கியால் வழங்கப்படும். பிறகு வாடிக்கையாளா் கைபேசி வங்கியியலை கூகுல் பிளே ஸ்டோரிலிருந்து , வங்கியில் பதிவு செய்யப்பட்டுள்ள <u>எண் கொண்ட</u> கைபேசியில் பதிவிறக்கம் செய்து கொள்ள வேண்டும் (Download). IMPS, கைபேசி வங்கியியலின் ஒரு பகுதியாக இருக்கும்.

## 3. MMID என்றால் என்ன ?

Mobile Money Identification Number என்பது ஒரு இரகசிய எண்ணாகும். இது வங்கியால் வழங்கப்படும்.

## 4. MMID பெறுவது எப்படி?

வங்கியில், வலைய வங்கியியல் மற்றும் கைபேசி வங்கியியலுக்கு பதிவு செய்து கைபேசி வங்கியியலை கைபேசியில் பதிவிறக்கம் செய்து கொள்ள வேண்டும். பின்னர் IMPS என்ற சின்னத்தை (menu) கிளிக் செய்து Generate MMID என்ற வசதியின் மூலம் MMID–ஐ பெற இயலும். இந்தக் குறியீட்டு எண்ணை வாடிக்கையாளர்கள் நினைவில் கொள்ள வேண்டும். இக்குறியீட்டு எண்ணை மறந்து போகும் நிலையில், புதிய குறியீட்டு எண்ணை பெறவும், அல்லது பழைய குறியீட்டைப் பெறவும், IMPS மெனுவில் வழிவகை செய்யப்பட்டுள்ளது.

#### 5. பயனாளிகளை சோ்ப்பது எப்படி ? (Add Beneficiaries)

வலைய வங்கியில் மற்றும் கைபேசி வங்கியியலில் சேர்க்கப்பட்ட பயனாளிகளை IMPS–க்கும், உபயோகிக்கலாம். வலைய வங்கியியல் மற்றும் கைபேசி வங்கியியலில் Add Beneficiary என்ற மெனுவில் கேட்கப்படும் விவரங்களைக் கொடுத்து பயனாளிகளைச் சேர்க்க இயலும். ஒரு நாளுக்கு இரண்டு பயனாளிகளை மட்டுமே இணைக்க இயலும். பயனாளிகள் இணைக்கப்பட்டு 60 நிமிடங்கள் கழித்து மட்டுமே உபயோகிக்க இயலும்.

#### 6. பணம் அனுப்புவது எப்படி ?

- அ. Person to Person முறையில் பணம் பெறுபவருடைய MMID மற்றும் கைபேசி எண்., பெயர் ஆகியவற்றின் மூலம் IMPS மூலமாக பணப்பரிவர்த்தனை செய்யலாம்.
- ஆ. Person to Account முறையில் பணம் பெறுபவருடைய கணக்கு எண், பெயர் மற்றும் (IFSC Code) வங்கி குறியீடுகள் ஆகியவற்றை அளித்து பணப்பரிவர்த்தனை செய்யலாம்.

இ. கணக்கில் பணம் வரவு வைக்கப்பட்டவுடன், அத்தொகையை பயன்படுத்த இயலும்.

#### 7. IMPS வரம்பு உண்டா?

IMPS முறையில் ஒரு நாளுக்கு ரூ.15,000 வரை பணம் அனுப்ப இயலும்.

## 8. தவறான தகவல்களை கொடுப்பதால் ஏற்படும் விளைவு யாது ?

பணம் பெறுவதற்கு தவறான தகவல்களை தரப்படுமேயானால் பணப்பரிவர்த்தனை நிராகரிக்கப்படும்.

### 9. அனுப்பப்படும் பணம் திரும்பி வருமா ?

பரிவர்த்தனை செய்யப்படும் தொகையானது, ஏதாவது காரணத்தினால் பெறும் வங்கியினால் திருப்பி அனுப்பப்படும்போது, தொகை மீண்டும் வாடிக்கையாளர் கணக்கில் வரவு வைக்கப்படும். அவ்வாறு இல்லாமல் இருந்தால், NPCI-உடன் கணக்கு நேர் செய்யப்பட்டு (Reconciliation) 7 நாட்களுக்குள் வரவு வைக்கப்படும்.

#### 10. IMPS பரிவர்த்தனை நேரம் யாது ?

IMPS முறையில் பணம் 24 X 7 அடிப்படையில் அனுப்ப மற்றும் பெற இயலும். கணக்கில் தேவையான தொகை இருப்பு இருக்க வேண்டும்.

## 11. IMPS –க்கான கட்டணம் யாது ?

IMPS வசதி தற்பொழுது கட்டணமில்லாமல் வழங்கப்படுகிறது. எதிர்காலத்தில் வங்கி, கட்டணம் வசூலிக்கலாம்.

## 12. பணம் அனுப்பியதற்கான தகவல் கிடைக்குமா?

பணம் அனுப்பியவருக்கும், பணத்தை பெறுவருக்கும் வங்கிகள் தேவையான SMS தகவலை அனுப்பும்.

## 13. வேறு கைபேசி எண்ணை பயன்படுத்தலாமா?

வங்கிக் கணக்கில் பதிவு செய்த கைபேசி எண்ணை மட்டுமே பயன்படுத்தி பணப்பரிவா்த்தனை செய்ய இயலும்.

^^^^^

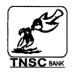

## THE TAMIL NADU STATE APEX COOPERATIVE BANK LTD., CHENNAI 600 001.

## IMMEDIATE PAYMENT SERVICE (THROUGH MOBILE PHONES) FAQ

### 1. What is IMPS?

Immediate Payment Service (IMPS) is an instant inter bank electronic fund transfer service through mobile phones. It is also being extended through other channels such as ATM, Internet Banking.

## 2. What is MMID?

Mobile Money Identification Number (MMID) is a seven digit number given by the bank to its customers Of which the first four digits are the unique identification number of the Bank offering IMPS.

## 3. How to Generate, Retrieve and Cancel MMID?

Step 1 : Logon to TNSC Mobile App using user id and Password ;Step 2 Click IMPS Icon Step 3 : Click GENERATE MMID -> Click Proceed to Generate MMID ;Step 4 : Click RETRIEVE MMID --> Click Proceed to Retrieve MMID; Step 5 : Click CANCEL MMID --> Click Proceed to Cancel MMID

## 3. How I can register for IMPS?

Currently, the IMPS is available through Mobile Banking only. (Available for Android Mobile only)

- a. Customers shall apply Net banking and Mobile Banking through Home Branch.
- b. Download TNSC Mobile Banking application from Google Play Store.
- c. Customers can Select IMPS icon

## 4. How can add beneficiaries?

- a. Add details of beneficiaries select miscellaneous icon.
- b. Approve the beneficiary using OTP (one time password) received on your registered mobile number.
- 5. What beneficiary details the customer requires to effect an IMPS remittance from Person to Person?

Following beneficiary details are required:

- a. MMID of the beneficiary
- b. Mobile Number of the beneficiary
- c. Name of the beneficiary

# 6. What beneficiary details the customer requires to effect an IMPS remittance from Person to Account?

The beneficiary details required are:

- a. Name of the beneficiary
- b. Account Number of the beneficiary
- c. IFS Code of the beneficiary bank

Please note that you have to add such beneficiary using Net Banking / Mobile Banking.

## 7. What are the restrictions for activation of a beneficiary added by a user?

Customers can add and approve two beneficiaries in a calendar day, which will be activated by the system after 60 minutes.

### 8. Is there any limit on the value of transactions in IMPS?

Limit for IMPS transaction is Rs.15000 per day.

## 9. How can a user remit money using IMPS?

- a. Log on to TNSC Mobile App. using user id and Password.
- b. Click on IMPS icon.
- c. Please select "Person to Person" if the beneficiary has been added as IMPS Beneficiary or "Person to Account" if the beneficiary has been added as other bank beneficiary.
- d. Input the amount to be transferred.
- e. Transfer will be approved with OTP automatically if used from the Registered Mobile Number.
- f. If used from other devices, approve the transaction using OTP (one time password) received on the registered mobile number.

## **10.** What happens in case the remitter enters wrong beneficiary details for remittance?

If the beneficiary details required for making a remittance (such as MMID, Mobile number) are wrong, there is a very high possibility of the transaction getting rejected. If you are remitting money using account number, please check the account number, as amount will be credited on the basis of account number only.

# **11.** What are the timings for initiating and received IMPS remittances? There are no holiday restrictions on IMPS outward and inward transactions.

## 12. If the transaction is not completed, will the customer get his/her money back? when?

Yes. In case the IMPS transaction is not completed for any reason – technical or business, the reversal of the remitters funds will happen immediately. If such, a transaction becomes a subject matter of reconciliation wherein the fate of transaction is not determined immediately, the reversal of funds will happen within seven days.

# 13. What are the charges for the customer for sending and receiving remittances using IMPS?

Currently, IMPS facility is available free of charge. Bank may charge the customers for IMPS transaction in future.

14. How long does it take for the remittance to be credited into the beneficiary account number?

The funds should be credited into the beneficiary account immediately.

15. Is it necessary to have sufficient account balance to initiate a remittance?

Yes, the customer should have sufficient account balance to initiate a fund transfer.

16. How does the remitter come to know that his account is debited and funds have been credited in the beneficiary's account.

The remitting bank sends a confirmation message to the remitting customer about the transaction initiated by him/her.

17. How does a beneficiary come to know of funds being credited to his/her banks account?

The beneficiary bank sends a confirmation message to the beneficiary customer informing him/her of the credit in the account.

**18.** Can a customer receive remittance using the mobile number other than the one registered with the bank?

The customer can receive fund using the registered mobile number only. In case, he/she need to receive funds using the other mobile number, he/she will have to approach the bank and complete the process of changing the registered mobile number for mobile banking.

## **19.** When can the beneficiary use the funds received through IMPS?

The beneficiary can use the funds immediately on receipt of credit in the account. The funds received through IMPS can be used immediately upon credit.

^^^^^